*The Schema* 

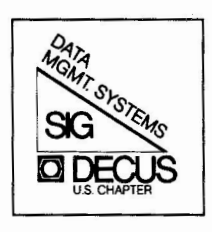

**Newsletter of the Data Management Systems Special Interest Group** 

**July Vol.** 3 - **No. 4 1981** 

**Please address contributions or inquires to:** 

**Paul D. Clayton, Editor or Sat Mohan, Chairman**  c/o **DECUS One Iron Way, MR2-3/E55 Marlboro, Mass. 01752** 

# **WARNING:**

# **RECEIVED**

AUG 27 1981

**THIS**  ACCOUNTING DEPARTMENT **NEWSLETTER IS UNDER NEW MANAGEMENT** 

> Copyright ©. 1981 Digital Equipment Corporation All Rights Reserved

It is assumed that all articles submitted to the editor of this newsletter are with the authors' permission to publish in any DECUS publication. The articles are the responsibility of the authors and, therefore, DECUS, Digital Equipment Corporation, and the editor assume no responsibility or liability for articles or information appearing in the document. The views herein expressed are those of the authors and do not necessarily express the views of DECUS of Digital Equipment Corporation.

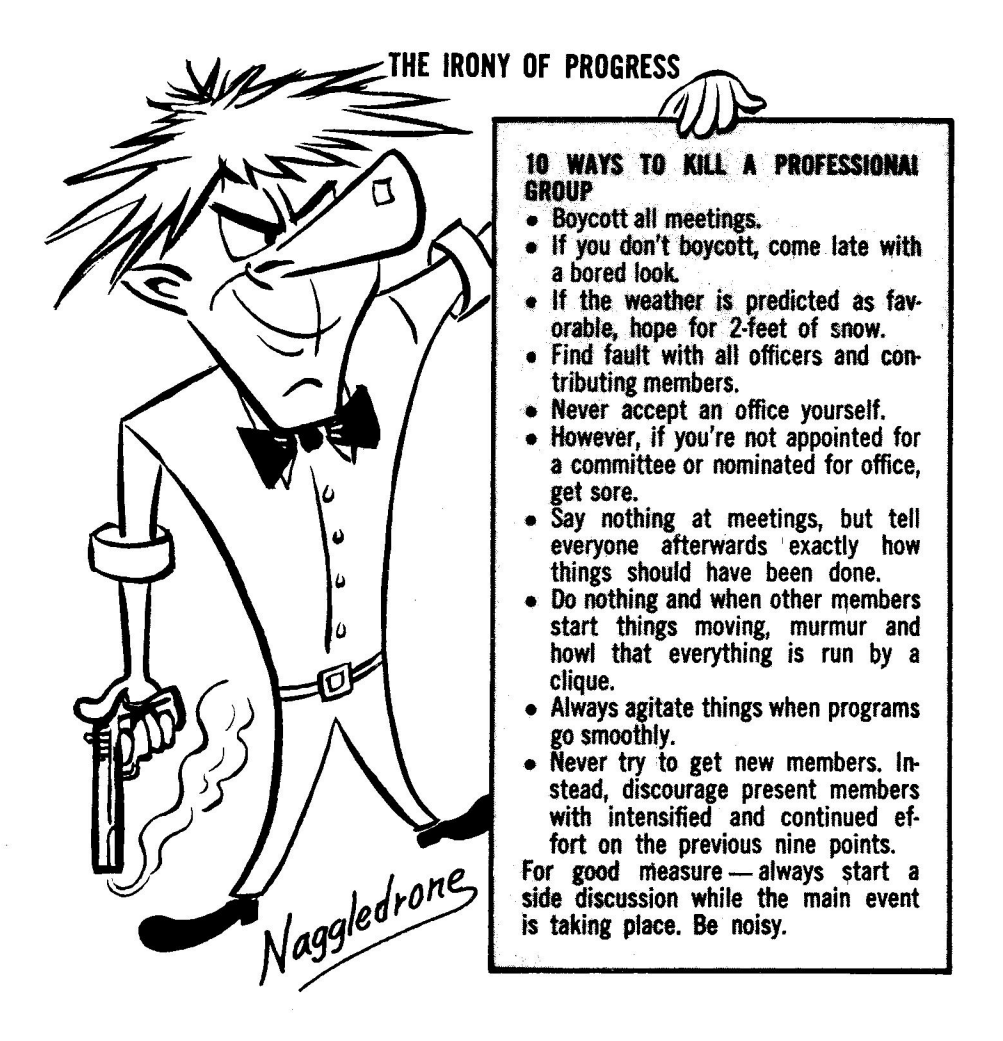

Reprinted with permission from the I.E.E.E. Philadelphia Section, "Almanack".

# DMS SIG Newsletter Cumulative Index July 1981

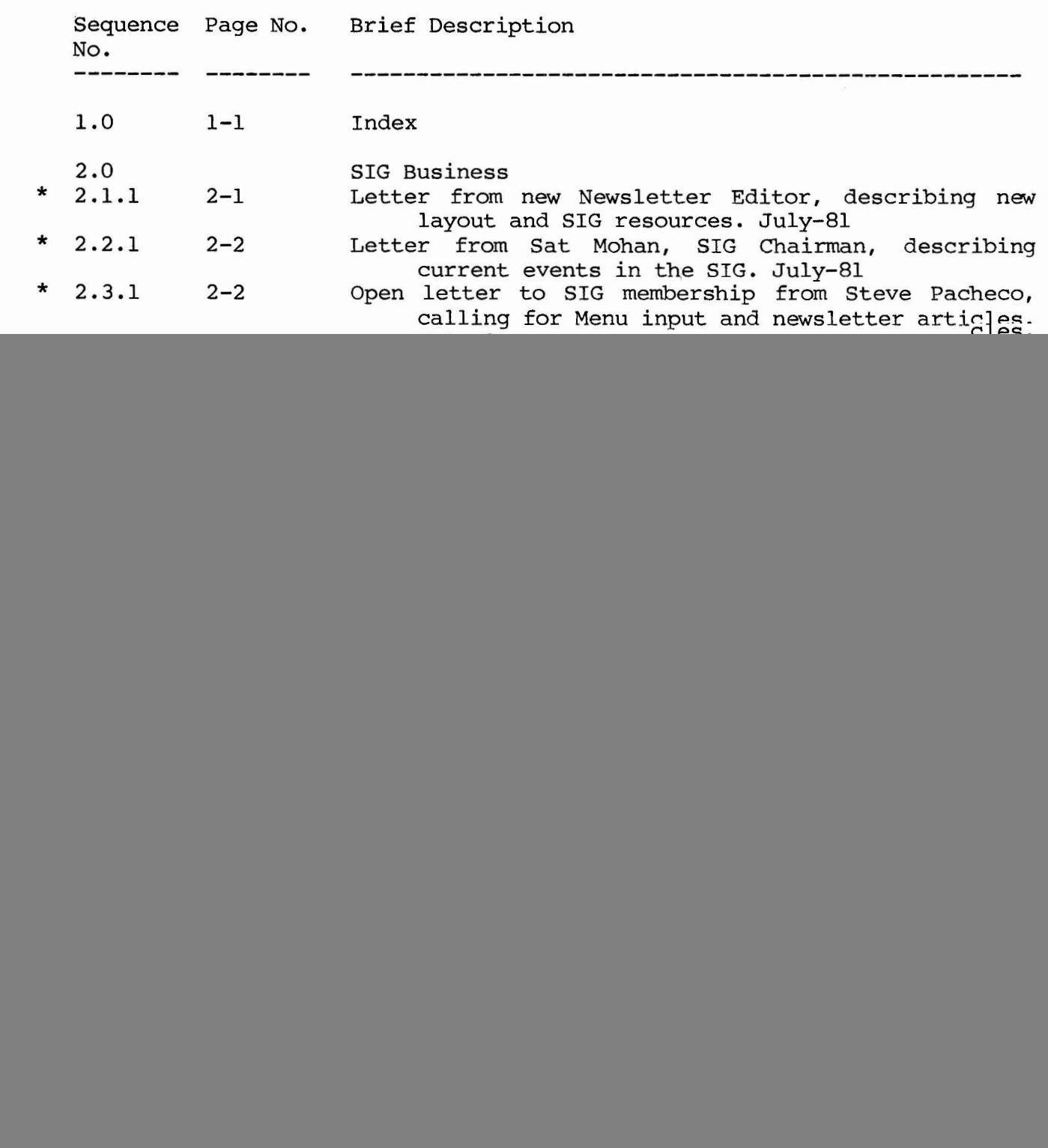

- ··--

![](_page_3_Picture_0.jpeg)

#### Letter From The NEW Newsletter Editor Paul D. Clayton July 8,1981

 $)$ 

,,

I wish to take this time as the new DMS SIG Newsletter Editor, and **welcome you** to a **revised and reorganize d newsletter. I assumed the**  responsibilities of Editor during the Miami Spring '81 DECUS Symposium. When **I was considering this position, I was amazed at the resources available to**  the DMS SIG through its membership and DEC counterparts, and disturbed by the problems in gathering and presenting this information to the SIG membership by phone calls or this newsletter. I found in Miami, the people with answers to problems I encountered in generating two (2) databases using RMS-11 that, combined, took months of my time to solve or develop a work-around. The point of this is that I had no notion of how to use the SIG to get to the people that had the answers. It is with this in mind that I present the following.

#### How To Use The DMS SIG:

 $\mathcal{L}$ 

The SIG is a tool, that used wisely can yield infornation specific to a problem/concern you have. The list of SIG Steering Committee members includes the areas of responsibility for each person. Please understand that these people are NOT a hot-line for debugging programs. If you have tried **various approaches"t.o a problem and need new ideas or names and phone**  numbers of other SIG members this is what they are there for!!!

**Also, if you have a <sup>11</sup> trick11 or technique enabling you to do something**  not thought of before, contact the appropiate Steering Comnittee member and let them know about it. Call them up on the phone or send a letter!!

What you have to remember is that members of the Steering Committee are not "The Untouchables", they are everyday users of DEC computers that are interested in getting results.

#### **How** To Use This Newsletter:

First of all lets face facts, the people who are able, by what ever means, to attend the DECUS Symposium are a very fortunate group. The overwhelming majority of DECUS members are faced with no means to get and/or pass information except through LUG's, which are restricted geographically, (with one noteable exception, DeVIAS) from talking to one another. This is where SIG Newsletters fit in!!!!! It is for this reason that I would like everyone to realize that this SIG Newsletter is a way to hold a "Mini-Symposium" during the whole year with each issue. Its cheaper than going to a Symposium and with YOUR inputs can be priceless to a lot of people worldwide. Please call me if you have an idea for an article or have an article just waiting for print!! We can talk about the best means of getting YOUR article into this newsletter.

**I am reorganizing this newsletter in order to make it more valuable**  to you regardless of your DMS SIG interest, be it RMS, FMS, DBMS, TECO or what ever in the future. This will be done by setting up this newsletter layout similar to the "Software Dispatch" that DEC distributes for its operating systems. Each major interest, (ie. SIG business, RMS, etc.), will have its own pages that can be pulled out of the newsletter and added to a

notebook. Each article within a particular interest will have a unique identifing number for entry in a cumulative index, which will be updated and printed with each issue. An asterick along side an entry in the cumulative index will desiginate a new article. The following is a break down of the Newsletter Components and their section numbers.

![](_page_4_Picture_438.jpeg)

Naturally, this numbering scheme is expandable to allow for future interests and additional breakdown of articles prlnted.

#### **\*\*\*\*CONTEST\*\*\*\***

I am holding a contest to rename this newsletter to something that is **rrore descriptive of the varied interests it now covers. Gone are the days of**  only DBMS interests!! FMS, RMS and TECO people do not know (or care) what a "Schema" isl! All contributions should be mailed to me (address below) by Sept. 1, 1981. The SIG Steering Committee will judge all entries and choose the winner. All decisions are final. The winner will be taken to dinner by the SIG Steering Committee at the next Symposium, if the winner can make it, otherwise a DEC gift certificate for \$20.00 will be mailed to the lucky person. You must not be a member of the DMS SIG Steering Committee, or related to one, to enter. Mail your entry today!!

Address: Republic Management Systems

One Neshaminy Interplex, Suite 306 Trevose, Pa. 19047 Attn: Paul D. Clayton

# Letter From DMS SIG Chairman<br>June 19, 1981

As you can see, this newsletter has a new look and contents. We have a new editor, Paul Clayton of Republic Management Systems in Trevose, Pa.. Paul has been active in DECUS for 2 years, and is well known (notorius?) in IAS circles for associating with the DeVIAS global LUG.

We are aiming for this newsletter to be the best in DECUS within six months. I strongly urge you to go through this issue and make any **contributions - technical or organizational - you can to help us serve you**  better.

One of the areas this SIG addresses is RMS. While we are all interested in functionality of the DEC implementation within their products, not much information exchange has happened regarding how each of us applies it to each application. This could be sharing of your own work in the areas of files design, buckets selection, performance optimization etc. Again, I strongly urge you to send a brief note to Paul at the earliest. Bob Curley, the SIG product groups co-ordinator, is also actively seeking your organizational help.

At the request of the DECUS U.S. Board, we have accepted responsibility for user activities related to TECO. If you like, nay love, TECO you should contact Bob Curley or me at the earliest. More on this next month.

Miami Beach was a very successful meeting for all our activities - DBMS, FMS and RMS. On behalf of all SIG members, I would like to thank DIGITAL for a strong and effective representation in the Data Management area. In addition I want to single out Fred Howell, Anita Moeder, Jim Starkey, Bob Nusbaum, Rick Landau, Bill Harrelson and Chuck Turley for special appreciation of their committment and effort at Miami.

In the July issue of this newsletter, I plan to give you an overview of the SIG's activities, our goals, SIG organization and a brief look at our past accomplishments and failures. By the time you get this issue, a subset of the SIG Steering Committee would have held a planning meeting in Chicago to chart a course and actions for the future. A brief report will be included in the next newsletter.

Hope you are having an enjoyable summer.

( *(* 

 $\mathbb{R}$ 

 $\overline{\phantom{a}}$ 

(

Satish Mohan.

2.2

#### ITEMS FOR THE DMS SIG NEWSLETTER

An open letter to the New Newsletter Editor

As the outgoing newsletter editor I would like to extend my best wishes to Paul Clayton in his position of Newsletter Editor for the DMS SIG. Paul will be making some significant changes in the newsletter format and content. We hope these changes will provide a better newsletter for our readers.

would like to thank all those who supplied material for the newsletter while I was the editor. Without people supplying material to print, there would be no newsletter. Paul and I both hope that our readers continue to supply interesting material to be shared with the entire SIG and DECUS membership.

Though I am no longer the editor, I am retaining my activity within the SIG and you will be hearing from me from time to time.

Again I wish Paul success in his efforts to produce a quality product and hope that he receives sufficient material from which to produce thatproduct.

> Thanks for your support, Stephen Pacheco

#### DMS SIG Menu Procedure

The DMS SIG has established a new menu procedure as of the Miami Symposium. This procedure uses both the symposium and the newsletter as a source of menu items. The menu items will be segregated into categories based on product (e.g., RMS, DBMS-1O/2O, DBMS-11, FMS) and type of item (e.g., product bug, enhancement, question about use). This will prevent menu items relating to a widely used product from eliminating i terns of a product with a smaller customer base.

The list of items is presented to the DMS SIG membership for vote in the newsletter or special mailing following a symposium.

The votes received for the items are used to rank the items for submittal to DEC for their response. DEC will supply verbal responses at the next symposium and written responses to be published in the newsletter following the symposium.

> DMS SIG Menu Coordinator Stephen Pacheco

(

Seq. 2.4.1 Page **1 of 1** 

![](_page_6_Picture_1.jpeg)

**DOW CHEMICAL U.S.A.** 

TEXAS DIVISION FREEPORT, TEXAS 77541

June 5, 1981

Paul Clayton Code-ls Naval Air Development Center Street Road Warminster, Pennsylvania 18974

cc: Bob Curley Dept. of Radiation Therapy University of Pennsylvania 3400 Spruce St. Philadelphia, PA 19104 Bob McCormick Farm Credit Bank PO Box 141 Springfield, MA 01101

Dear Paul:

we have developed several RSTS/E applications at our location that use a DEC product called DMS-500. It is Basic+ source code that can be appended to Basic+ programs and provides indexed sequential file access to the Basic+ programs. At the Miami Beach DECUS meeting I could find no one in the DMS SIG that knew about DMS-500, nor could I find any DEC people at the educational or software services booths that knew about it.

Bob Curley suggested that I write to you requesting that an inquiry be put in the next issue of SCHEMA soliciting information from anyone that would be interested in the formation of a DMS-500 interest group within the DMS SIG. If we have enough users of the product we should be able to let DEC **know** that we have such interest and that we do need some technical backup and assistance channels to follow.

Could you place such a request in the SCHEMA? By a copy of this letter to Bob McCormick, I am also asking the RSTS SIG<br>to do the same in THE RSTS NEWSLETTER. Anyone interested to do the same in THE RSTS NEWSLETTER. could reply to me and I will keep Bob informed as to what happens.

sincerely,<br>Aany Neek

Harry N. Perk Dow Chemical, U.S.A.-Texas Division Computer Services-APB Bldg. Freeport, TX 77541

Phone: 713/238-1737

bev AN OPERATING UNIT OF THE DOW CHEMICAL COMPANY

![](_page_7_Picture_0.jpeg)

# DMS SIG Steering Committee Members July 8, 1981

If you have any questions or concerns contact the person that has the responsibility for the area you want to discuss.

SIG Chairman Satish Mohan TIW Industries Ltd. Metals Group 629 Eastern Ave. Toronto, Ontario M4M 1E4 Symposia Co-ordinator Barbara Mann TRW Inc. One Space Park, R3/2030 Redondo Beach, Calif. 90278 Publications Co-ordinator Stephen Pacheco Athena Systems 37 Forrestal Drive Westerly, RI 02891 Newsletter Editor<br>Paul D. Clayton (416) 461-8111 Ext. 269 (213) 536-4190 (401) 596-1091  $(215)$  441-2708 Republic Management Systems One Neshaminy Interplex, Suite 306 Trevose, Pa. 19047 Product Groups Co-ordinator Robert F. Curley (215) 662-3083 Department of Radiation Therapy University of Pennsylvania Hospital 3400 Spruce Street Philadelphia, Pa. 19104 DBMS-11 Product Group Chairman Michael Antin Polaroid Corp. 1265 Main Street W4-2B Waltham, MA. 4570 DBMS 10/20 Product Group Chairman (617) 684-7308 Jack Hill (615) 244-7080 Nashville Gas Co. 814 Church Street Nashville, TN. 37203 RMS Product Group Chairman Robert F. Curley Same as above

Seq. 2.6.1 Page 2 of 2

**FMS** Product Group Chairman Judy Kessler Eye Research Institute of Retina Foundation 20 Staniford Street Boston, Mass. 02114 (617) 742-3140 TECO Product Group Chairman Robert F. Curley Same as above Seminars Co-ordinator Jack Hill Same as above Performance Working Group Co-ordinator<br>[612] Burt Weaver  $(612) 571 - 1249$ Consulting Engineer Weaver & Associates Inc. 2852 Anthony Lane South Minneapolis, Minn. 55418 User Support Co-ordinator Douglas Dickey CTEC Inc. 7777 Leesburg Pike Falls Church, Va., 22043 Planning Co-ordinator Sany Krueger AMAX Copper Inc. 833 Roosevelt Ave. Cartaret, N.J., 07008 Projects Co-ordinator (703) 827-2700 (201) 541-8347 (302) 366-4610 E.I. DuPont Louviers Building Wilmington, Delaware, 19898 DEC Counterpart Anita L. Moeder Digital Equipment Corp. MK1-2/D03 Continental Blvd. Merrimack, N.H. 03054

I digitall INTEROFFICE MEMORANDUM  $...........................$ 

**TO:** Anita Moeder

**CCI** Chuck Turley Glenn Johnson **Dates** 03-JUN-81 Fromt Tim Dav Dept: BSSG: RMS-11 8-264-8236 Exti Mail Stop: ZKI-3/H1 DECmail: RUNE: ST\_DAY Revision: 1,03-JUN-81 File: decussenu.RNO

Subj: Responses to RMS-11 menu items at Spring DECUS

1. Permit an alternate key to be changed without forcing the key to allow duplicates (space reclamation item),

Keying on the words space reclamation, this is only one,<br>albeit visible, function that requires a design change to implement, We are very aware of the less than optimal solution that RMS-11 currently provides in this area, and are actively persuing an overall strategy for a future release, rather than a piecemeal approach to isolated (from each other) problems. This particular restriction is a "nasty", and will be removed in a future release, independent of other general reclamation issues.

2. Permit segmented keys to be composed of integer data elements.

The extension of allowing per segment data-typing for all supported key types is under investigation for a future release.

3. Provide supervisor mode library support for RMS,

This "enhancement" to the RMS-11 package is seen as one that has a limited benefit to the total RMS=11 community, because the only operating system that currently supports this addressing mode is RSX-11M-PLUS, The current implementation of RMS-11 would require a substantial overhaul of the existing code to provide this function, Therefore, the effort required to enhance the present RMS-11 code to provide supervisor mode support does not seem varranted by the relatively small number of users who would be able to benefit from this solution. It is not currently planned as a future enhancement.

Responses to RMS=11 menu (tems at Spring DECUS

However, should the circumstance arise during a future release to remurite significant portions of the RMS=11 code, the engineering governing the re-write would certainly aim to include this function as a byproduct of that effort.

4. Readwregardless mode on open, or random or sequential data caching,

The general response to this type of inquiry is that both these functions are privileged, and RMS=11 is not, and doesn't intend to become so.

we have evaluated providing read-regardless (as well as other RSTS/E switch mode options), and to this point have rejected it's inclusion in RMS-11 due to the potential for integrity problems. If read-regardless is enabled, RMS-11 has no means to ensure that any data presented, to the "read-regardless" task is valid. While acknowledging the limitations of RMS=11 file sharing for "seat of the pants" excursions into a given file, we remain unconvinced that the RMS file sharing environment is inadequate for successful implementation of a given application.

As segards the data caching, RMS=11 does offer means of both random and sequential caching, which go under the terms multi-block count and multi-buffer count as documented. The RSTS/E implementation of caching is independent of RMS=11, and in keeping with our general policy of not interfacing RMS=11 to system specific features, we have no intentions of interfacing RMS-11 to RSTS/E data caching,

5. Provide an RMS ACP to remove the burden of the RMS routines from the user program.

Again, this solution is not viable for the RSTS/E users. However, we are investigating this as one possibility for the RSX world.

6. Utility to provide a summary of an RMS file. Information to be provided would include the number of buckets, number of buckets full, etc.

This is currently under investigation for a future release.

7. Provide a switch to allow CNV to open the input file shared.

we will look at providing this support in a future release. However, the inclusion of this feature would not ensure that CNY could successfully open the input file. The first accessor into the file determines the access orivileges granted to accessors 2+. If the original accessor has the file open exclusively, CNV would not be able to open the  $f110.$ 

Responses to RMS-11 menu items at Spring DECUS

8. Provide a backward link under the primary and alternate keys.

This feature would require a complete design change to the present architecture of RMS=11, In addition, it would add a significant amount of overhead to the on disk structures (bucket headers, record headers), swell the code needed in many crucial routines (perish the thought 11), not to mention the performance penalty it would impose on record inserts and undates, and decrease the ability to ensure integrity of file structures across arbitrary program and/or system failures. For these reasons, it is unlikely that we will implement this feature in RMS=11.

9. Complete documentation of on-disk structures of all RMS-11  $f||$ es.

This is being investigated for a future release, One reason we don't make this available currently is that we anticipate making structure changes in a future release, and will probably time the availability of this documentation to those changes.

10. Make a sequential "get" retrieve by value of KRF (key of reference) for an index, Our experience shows that "get's"<br>retrieve by primary key after a "get" by RFA (Record's File Address). This occurs with KRF and KRZ set to known values.

Although this was categorized as an enhancement on the menu ballot, it really falls into the realm of user error. As documented, RFA access is a method of accessing a record that retrieves on level 0 of index 0 (i.e. your data record). RFA access thus establishes context for future record occrations as that of index 0.

Perhaps the intent of this item was to request an extension to the present access methods that would allow the preservation of context of ANY index across disjoint operations, This would essentially allow an access by alternate key 2, an RFA access, and a sequential access to key 2, or any other variation, This would require an extension to the current interface, but nevertheless, is being investigated for a future release,

11. Allow index areas to be placed on a separate disk, Could be done by keeping the name of the file in the prologue and opening it on a separate channel,

We don't believe that we ever want RMS=11 to get into a<br>scheme where portions of a file physically reside on different devices, especially where the underlying operating system does not enforce a software architecture analogus to multi-yolume disks, There are a myriad of reasons why this type of implementation would involve great risk, and there

#### Responses to RMS-11 menu items at Spring DECUS

really seems to be little benefit to physically delimiting the levels of the index among devices. For those who are interested, the following is an incomplete list of the<br>problems associated with this type of scheme, listed in no particular priority,

- 1. How to ensure that the correct disks are mounted in the correct drives at the time the file is opened ? What to do if they aren't ?
- 2. How to backup the file in any kind of orderly and reliable manner ?
- what to do about the additional overhead in both the code and RMS data structures to accomplish this ? What about the overhead associated with an open file at the operating system level (file headers, etc.) ?
- 4. What to do if one of the set of disks for the file goes offline for whatever reason ?
- How does one copy the file ?
- How do you integrate the file sharing code (presently 6. done on a file/device basis) onto a multi-device scheme.

#### [End of memo file "decusmenu, RNO"]

# Sample Relative File Program

This program is a corrected version of the sample in Appendix B.3 of the RMS Macro-11 Reference Manual. The original has over 110 errors (syntax and logic combined). Also included is a task build command file to use in building the program.

Paul D. Clayfon

|                                                                                 | .TITLE RELATIVE AND SEQUENTIAL TESTS<br>.SBTTL<br>MCALL'S + FAB'S + RAB'S DEFINED                                                                                   |                                                                                                    |
|---------------------------------------------------------------------------------|----------------------------------------------------------------------------------------------------|----------------------------------------------------------------------------------------------------|
| ;<br>i                                                                          | FIRST GET ALL THE MACROS NEEDED FOR THIS PROGRAM                                                                                                    |                                                                                                    |
| ;<br>;                                                                          |                                                                                                    |                                                                                                    |
|                                                                                 |                                                                                                    | .MCALL \$INIT, FAB\$B, NAM\$B, XAB\$B, RAB\$B, ORG\$, POOL\$B<br>.MCALL \$GNCAL, \$FBCAL, \$RBCAL, \$STGDPLY, \$GETSTG, EXIT\$S                                                                                                    |
| <b>\$GNCAL</b><br><b>SFBCAL</b><br><b><i>SRBCAL</i></b><br>$\ddot{\phantom{0}}$ |                                                                                                    |                                                                                                    |
| .NLIST                                                                          | <b>BEX</b>                                                                                                    |                                                                                                    |
| ;<br>;<br>ï<br>$\ddot{\phantom{0}}$                                             | OFFSET THE FAB BY 2 BYTES<br>PROGRAM.                                                                                                    | THE FABS AND RABS CANNOT START AT "0" ADDRESS IN YOUR                                                                                                    |
|                                                                                 | .WORD<br>0                                                                                                    |                                                                                                    |
| ;<br>;<br>ï                                                                     | FIRST DEFINE THE FAB FOR THE RELATIVE FILE                                                                                                    |                                                                                                    |
| ;                                                                               | .EVEN                                                                                                    |                                                                                                    |
| FABAR:                                                                          | <b>FABSB</b><br><b>FSBKS</b><br>2<br>FB\$TMD<br><b>F\$FOP</b><br><b>F\$LCH</b><br>$\mathbf{1}$<br>80.<br>F\$MRS<br>F\$ORG FB\$REL<br>F\$RFM FB\$VAR<br><b>FABSE</b> | ; ALLOCATE FAB<br>;BUCKET SIZE - 12 RECORDS/BUCKET<br>F\$FAC FB\$GET!FB\$PUT!FB\$DEL ;DOING GETS AND PUTS<br>; THIS FILE TO BE DELETED<br>;USE LOGICAL CHANNEL 1<br>; MAX RECORD SIZE OF 80<br>RELATIVE FILE<br>; VARIABLE LENGTH RECORDS |
| ;<br>;<br>.EVEN<br><b>RABAR:</b>                                                | NOW DEFINE THE ASSOCIATED RAB FOR THE RELATIVE FILE                                                                                                    |                                                                                                    |
|                                                                                 | RAB\$B<br><b>R\$FAB</b><br>FABAR                                                                                                    | ; ALLOCATE RAB<br>; POINTS TO FAB AREA                                                                                                    |

Seq. 3.3.1 Page 2 of 8

R\$KBF KEYNO ;WHERE TO PUT RELATIVE KEY NUMBER R\$KSZ 4 ;KEY IS 4 BYTES ;KEY MIN. FOR RELATIVE IS 4 BYTES ;WRITE RECORDS SEQUENTIALLY R\$RAC RB\$SEQ R\$RBF RECBUF ;ADDR OF RCD PUT OR GOT R\$UBF RECBUF ;SAME AS RBF R\$USZ 150. RAB\$E  $\ddot{\phantom{0}}$ .PAGE .SBTTL FAB + RAB FOR TERMINAL ; ; NOW DEFINE THE FAB FOR THE TERMINAL AS A SEQUENTIAL FILE  $\ddot{\phantom{0}}$ .EVEN FABTI: FAB\$B F\$FAC FB\$PUT ;PUT TO THE FILE F\$FNA TFNAM ;TERMINAL FILE NAME F\$FNS TFNAMS ;TERMINAL FILE NAME SIZE F\$FOP FB\$CTG!FB\$TMD ;CONTIGUOUS SPACE, TEMP FILE F\$LCH 5 ;LOGICAL CHANNEL 5 - USE POP STANDARD 80. F\$MRS **;MAX** REC SIZE= 80. BYTES (CHARACTERS) F\$0RG FB\$SEQ ;SEQUENTIAL FILE F\$RAT FB\$CR ;RECS DELIMITED BY CR AND LF FAB\$E ; NOW DEFINE THE RAB TO GO WITH THE FAB FOR THE TERMINAL  $\ddot{\phantom{0}}$ ; .EVEN RABTI: RAB\$B R\$FAB FABTI ;FILE CTRL BLOCK ADDR R\$RAC RB\$SEQ ;SEQUENTIAL ACCESS R\$UBF BUFTI ;USER BUFFER ADDR R\$USZ 80.  $;$ MAX SIZE = 80. BYTES RAB\$E .PAGE SPACE POOL AND CONSTANTS .SBTTL  $\ddot{\phantom{0}}$ ; DEFINE THE SPACE REQUIRED FOR THE RMS-11 POOL  $\ddot{\phantom{0}}$  $\ddot{ }$ .EVEN POOLAR: POOL\$B ;NUMBER OF BUFFER DESCRIPTOR BLOCKS P\$BDB 3 ; MAXBUF = 2 ; MAXREL = 1 ; MAXIDX = 0 ;NUMBER OF FILES OPEN SIMULTANEOUSLY P\$FAB 2 P\$RAB 2 ;NUMBER OF NON-INDEX FILES P\$BUF 1600. ;SIZE OF BUFFERS NEEDED FOR BOTH FILES ;FOR THE RELATIVE FILE

```
BKS=2, MBC=1, MBF=1
                                      FOR THE TERMINAL FILE 
                                      BKS=1, MBC=1, MBF=1POOL$E 
  LOCAL SYMBOLS 
\cdot;ASCII CARRIAGE RETURN 
         CR = 15LF = 12;ASCII LINE FEED 
                                       ;PARAMETER TO SEND INFO TO PRINT 
PRAMTR: ,BLKW 1 
                                       ;HOLD NUMBER FOR ASCII CONVERT 
HOLDIT: .BLKB 
2 
KEYNO: .BLKB
                 4 
                                        ;RELATIVE KEY 
                                       ;KEYTST TO COMPARE RECORD RETRIEVED 
KEYTST: .BLKB 
                   \overline{2};WITH RECORD PUT 
                                       ; TEST FOR DELETED RECORDS<br>: TO TEST FOR FOURTH TEST
DELTST: . BLKB 
                   2 
TSTFOR: .BLKB<br>ERR: .BLKB
                   1 
                                       ; TEST FOR TEST 4 ERRORS
         ERR: , BLKB 
                   1 
RNFSET: .BLKB
                                       ;TEST FOR RNF ERROR 
                  1 
         .EVEN 
                                       ;TERMINAL FILE BUFFER 
BUFTI: .BLKB 80.
\ddot{ }NOW DEFINE THE DATA THAT IS TO BE WRITTEN TO THE RELATIVE FILE 
\ddot{\phantom{0}}RECBUF:<br>RECKEY: .BLKW 1
,ASCII /MISC. DATA/ <CR><LF><br> RECLEN = . - RECBUF
\ddot{ }DEFINE THE NAME OF THE TERMINAL FILE 
\cdot.EVEN 
TFNAM: .ASCII / TI:/
TFNAMS = . - TFNAM\ddot{\phantom{0}}\cdot.PAGE 
         .SBTTL ERROR MESSAGES 
         FOLLOWING ARE THE POSSIBLE ERRORS THAT COULD OCCUR DURING THE TEST 
\ddot{\phantom{0}}ERR1: ASCII / ERROR CREATING TTY FILE / <CR><LF><br>ERRILN = . - ERR1
ERRILN = - ERR1ERR2: .ASCII / ERROR CONNECTING TTY FILE / <CR><LF> ERR2LN = . - ERR2
ERR3: .ASCII / ERROR CREATING RELATIVE FILE/ <CR><LF> ERR3LN = . - ERR3
ERR4 : .ASCII /ERROR CONNECTING RELATIVE FILE/ <CR><LF> 
ERR4LN = . - ERR4\ddot{i}.EVEN ; SET BOUNDARY
```
w U>

MSG5: .ASCII /TEST / TESTNO: . BLKB 1 SUC5: .ASCII / SUCCESSFUL/ <CR><LF><br>MSG5LN = . - MSG5 ERR6: .ASCII /ERROR PUTTING RECORD TO FILE/ <CR><LF>  $ERR6LN = - ERR6$  $\ddot{ }$ • EVEN ; ALIGN ERR?: . ASC II /ERROR DELETING RECORD NUMBER / DELNUM: . BLKW 1 .ASCII <CR><LF>  $\texttt{ERR7LN} = \cdot - \texttt{ERR7}$ <br>
:<br>
FBR8:  $\texttt{ASCII}$  /F ERRS: .ASCII /ERROR GETTING RECORD FROM FILE/  $\langle$ CR><LF>ERR8LN = . - ERR8 ERR9: .ASC II /ERROR CLOSING FILE/ <CR><LF>  $ERR9LN = . - ERR9$ ;<br>ERR10: .ASCII /ERROR REWINDING FILE/ <CR><LF><br>ER10LN = — ERR10 ERRll: .ASCII /ERROR DISCONNECTING FILE/ <CR><LF> ERllLN =. - ERRll ERR12: .ASCII /RETRIEVED WRONG RECORD IN FILE/ <CR><LF> ER12LN =  $. -$  ERR12<br>; EVEN ;ALIGN<br>ERR13: .ASCII /ERROR FINDING RECORD NUMBER / FINDNO: . BLKW 1 CRLF13: .ASCII <CR><LF>  $ER13LN = - ERR13$ ERR14: .ASCII / ERROR - OVER 40. RECORDS WRITTEN ON TEST1 /  $\langle$  CR> $\times$ LF> ER14LN = . - ERR14 . EVEN ; ALIGN ERR15: . ASCII /DID NOT GET RECORD NUMBER/ TST5NO: .BLKW 1 CRLF15: .ASCII <CR><LF><br>ER15LN = . - ERR15  $\ddot{\phantom{a}}$ .EVEN ERR16: .ASCII /ERROR DISCONNECTING FILE/ <CR><LF>ER16LN = . - ERR16 CREATE AN INDEX TABLE OF ADDRESS TO THE ABOVE ERROR MESSAGES FOR EASY ACCESS TO THEM  $\cdot$ .EVEN ERRTBL: .WORD ERR1<br>WORD ERR1LN.  $.WORD$ 

> Seq. :<br>Page چ<br>س بہ<br>س  $\frac{3}{9}$  exp.

> > /

; START: .WORD ERR2<br>WORD ERR2I ERR2LN<br>ERR3  $.WORD$ .WORD ERR3LN .WORD ERR4 .WORD ERR4LN<br>.WORD MSG5  $.WORD$ .WORD MSG5LN<br>.WORD ERR6  $.WORD$ .WORD ERR6LN<br>.WORD ERR7 .WORD<br>WORD ERR7LN<br>ERR8  $.WORD$ .WORD ERR8LN<br>.WORD ERR9 .WORD<br>WORD ERR9LN .WORD ERRlO .WORD ER10LN<br>WORD ERR11 ERR11 .WORD ER11LN<br>.WORD ERR12 ERR12<br>ER12LN .WORD<br>WORD. .WORD ERR13<br>WORD ER13LM. .WORD ER13LN<br>.WORD ERR14 ERR14<br>ER14LN .WORD<br>WORD .WORD ERR15<br>WORD ER15LM .WORD ER15LN<br>.WORD ERR16  $ERR16$ .WORD ER16LN .PAGE .SBTTL ORGS AND MAIN PROCESSING LOOP THERE ARE TWO "ORGS" REQUIRED FOR THIS PROGRAM. ONE FOR THE RELATIVE FILE AND ONE FOR THE SEQUENTIAL FILE. ORG\$ ORG\$ REL,<CRE,FIN,GET,PUT,DEL> SEQ,<CRE,PUT> NEXT IS THE MAIN CONTROL LOOP FROM WHICH EACH TEST IS CALLED \$INIT CALL CALL CALL CALL CALL CALL CALL CALL CALL IN SEQUENCE. IF ALL WENT WELL, THE PROGRAM WILL EXIT HERE ALSO AFTER ALL TESTS HAVE BEEN RUN. ;GO INITIALIZE THE RMS-11 FILES CRETTY : CREATE, CONNECT TTY FILE<br>
CREATE : CREATE, CONNECT RELATIVE CREATE ;CREATE, CONNECT RELATIVE FILE TEST1 ;TEST 1 BEGINS<br>TEST2 ;TEST 2 BEGINS TEST2 **;TEST 2 BEGINS**<br>CLOSE :DISCONNECT ANI CLOSE ;DISCONNECT AND CLOSE RELATIVE FILE TEST3 ;TES~' 3 BEGINS TEST4 ;TEST 4 BEGINS<br>TEST5 ;TEST 5 BEGINS TEST5 ;TEST 5 BEGINS<br>CLOSE ;DISCONNECT AN ; DISCONNECT AND CLOSE RELATIVE FILE

 $\big($ 

EXIT\$S .PAGE .SBTTL CREATE BOTH FILES  $\cdot$ -CREATE AND CONNECT THE TTY FILE  $\cdot$ CRETTY: MOV #0,PRAMTR ;SET UP TTY CREATE ERRMSG \$CREATE #FABTI, #ENDIT<br>MOV #4, PRAMTR ;CREATE TTY FILE #4, PRAMTR ;SET UP TTY CONNECT ERR \$CONNECT #RABTI,#ENDIT ;CONNECT TTY FILE RETURN ;BACK TO THE CALLER ÷ CREATE THE RELATIVE FILE  $\ddot{\phantom{a}}$ CREATE: ;INITIALIZE RAB POINTER MOV #RABAR,R4 \$STORE #RECLEN,RSZ,R4 ;SET UP RECORD SIZE CLR R1<br>MOV #40 ;RO Rl SET UP 2 WORD MRN MOV #40., RO<br>MOV #FABAR. ;SET UP RO FOR MRN #FABAR, R5 ;SET UP FAS POINTER \$STORE RO,MRN,RS ;INITIALIZE 40. AS MRN MOV #10,PRAMTR ;SET UP CREATE REL FILE ERR \$CREATE RS,#ENDIT ;CREATE THE FILE RETURN ;BACK TO CALLER  $\cdot$  $\cdot$ SET UP THE THE CONNECT AS A SUBROUTINE  $\cdot$ CONECT: MOV #14, PRAMTR<br>MOV #RABAR, R5 ;SET UP CQNNECT REL FILE ERR #RABAR, R5 ;SET UP RAB POINTER \$CONNECT RS,#ENDIT RETURN . ;CONNECT REL FILE ;BACK TO CALLER REWIND THE FILE  $\ddot{\phantom{0}}$ REWIND: MOV #44,PRAMTR ;SET UP FOR REWIND ERROR \$REWIND #RABAR,#ENDIT ;GO TO 8-0-F FOR NEXT TEST RETURN ;BACK TO CALLER DISCONNECT AND CLOSE THE FILE  $\mathbf{r}$ CLOSE: MOV #74, PRAMTR ;SET UP FOR DISCONNECT ERROR \$DISCONNECT #RABAR,#ENDIT ;DISCONNECT FILE MOV #40, PRAMTR ;SET UP FOR CLOSE ERROR<br>\$CLOSE #FABAR, #ENDIT ;CLOSE FILE \$CLOSE #FABAR, #ENDIT<br>RETURN : BACK TO CALLER .PAGE .SBTTL ERROR HANDLING ROUTINE THE FOLLOWING ROUTINES HANDLE THE ERROR TRAPPING FROM ANY ACCESS

 $\ddot{\phantom{0}}$ 

 $\cdot$ .

 $($ 

္မ

 $\cdot$  $\ddot{\phantom{a}}$  $\ddot{ }$ 

 $\ddot{ }$ 

 $\cdot$  $\ddot{ }$  $\ddot{i}$ 

 $\left($ 

Seq. 3.3.1<br>Page 4 of E

```
TO A RMS-11 FILE 
\cdot\ddot{\phantom{1}}÷
         PRINT THE MESSAGES 
\ddot{\phantom{0}}PRINT: 
                                       ;CLEAR R2 
         MOV 
                 #0,R2 
                                       ;SET UP INDEX WITHIN TABLE 
         MOV 
                 PRAMTR,R2 
                                       ;POINTER TO ERROR MESSAGE 
                 #ERRTBL,R2 
         ADD 
                                       ;POINTER TO ERROR TABLE 
         MOV 
                 #RABTI,R3 
                                       ;STORE ADDRESS OF MESSAGE 
          $STORE 
(R2) ,RBF ,R3 
                                       ;STORE SIZE OF MESSAGE 
          $STORE 
2(R2),RSZ,R3 
                                       ;TTY MSG - BOMB ON ERROR 
                 R3,#BOMB 
         $PUT 
         RETURN 
                                       ;BACK TO CALLER 
         IF WE GET HERE THERE IS NO HOPE SO PRINT ERROR MESSAGE THEN...
\cdotENDIT: 
         CALL PRINT ;PRINT ERROR MESSAGE
\ddot{\cdot}BOMB OUT WITH BPT TRAP BY SYSTEM. ONLY GET HERE ON SEVERE ERRORS
\mathbf{r}BOMB: 
         BPT 
                                        ;BOMB 
\ddot{i}.PAGE 
          .SBTTL TEST l 
\ddot{\phantom{0}}·----------------------------------------------- ' ;TEST l 
THIS IS A TEST OF MRN. MRN SET TO 40. 
         WILL ATTEMPT TO WRITE 50. RECORDS. 
         SHOULD ENCOUNTER ER$MRN ERROR. 
 ,--------------
TEST1:
                                       ; INITIALIZE Rl 
         CLR R1<br>CALL COI
                   CONECT
                                        ;GO CONNECT THE RELATIVE RAB TO THE FAB 
PUTIT: 
         INC Rl 
                                       ;NEXT RECORD 
                                        ;WRITE THE RECORD 
         $PUT R4 
         $COMPARE #SU$SUC, STS, R4<br>BNE TIERR
                                        ;PUT ERROR? 
                   TIERR
                                        ;IF YES, GO TO TlERR 
         CMP #50.,R1<br>BHI PUTIT
                                        ;WRITTEN 50 RECORDS YET? 
                   PUTIT
                                       ;NO, GO WRITE SOME MORE 
         MOV #64, PRAMTR<br>JMP ENDIT
                                        ;SET UP FOR TEST 1 ERROR 
                                        ;BOMB OUT-WITH ERROR MESSAGE PRINT 
                   ENDIT
Tl ERR: 
         MOV #24,PRAMTR 
                                        ;SET UP FOR PUT ERROR 
                                        ;MRN ERROR? 
          $COMPARE #ER$MRN, STS, R4<br>BNE ENDIT
         BNE ENDIT<br>MOV #20,
                                        ;NOT MRN ERROR--BOMB 
                                        ;SET UP FOR SUCCESS MSG 
                   #20, PRAMTR
                                        ;SET UP FOR PRINTING TEST l 
         MOVB #61,TESTNO
```

```
CALL PRINT<br>CALL REWIND
                                      GO PRINT TEST l SUCCESS MESSAGE 
                  REWIND
                                      RETURN RELATIVE FILE TO B-0-F 
         RETURN 
                                      BACK TO CALLER 
         IF TEST 1 IS SUCCESSFUL, RECORDS HAVE BEEN WRITTEN
         UP TO MRN. THAT IS, 40 RECORDS HAVE BEEN WRITTEN.
         THE FILE HAS BEEN REWOUND, READY FOR TEST 2. 
,<br>; ----------------<br>.
         .PAGE 
         .SBTTL TEST 2 
 ·---------------------------------------------------
, 
;TEST 2 
         THIS TEST ATTEMPTS TO RETRIEVE RECORDS 
÷
         SEQUENTIALLY BEYOND MRN. 
         SHOULD ENCOUNTER AN ER$EOF ERROR. 
         IT ATTEMPTS TO RETRIEVE 50. RECORDS. 
         AFTER THE 40.TH RECORD, AN ER$EOF ERROR 
SHOULD RESULT. 
;------
TEST2: 
         MOV 
                  #RABAR,R4 
                                      ;SET UP RAB POINTER 
         CLR 
                  Rl 
                                      ;INITIALIZE RECORD COUNTER 
                  #34,PRAMTR 
         MOV 
                                      ;SET UP FOR GET ERROR 
         MOVB 
                  #62,TESTNO 
                                      ;SET UP FOR PRINTING TEST 2 
T2INC: 
         INC R1<br>$GET #R
                                      ;INCREMENT RECORD COUNTER 
                  $GET #RABAR 
                                      ;GET ANOTHER RECORD 
         $COMPARE #SU$SUC, STS, R4<br>BNE GETERR
                                     ;SUCCESSFUL GET? 
                  GETERR
                                      ;IF NOT, GO TO GETERR 
                                      ;GOTTEN 50 RECORDS YET? 
         CMP #50., R1<br>BNE T2INC
                  T2INC
                                      ;IF NOT, CONTINUE 
         RETURN 
                                      ;BACK TO CALLER 
GETERR: 
          $COMPARE #ER$EOF,STS,R4 
;EOF ERROR? 
         BNE ENDIT 
                                      ;NOT AN EOF ERROR - BOMB 
         MOV 
                  #20,PRAMTR 
                                      ;SET UP FOR TEST SUCCESS MESSAGE 
         CALL.
                  PRINT 
                                      ;PRINT SUCCESS MESSAGE 
                                      ;REWIND RELATIVE FILE AGAIN 
         CALL 
                  REWIND 
         RETURN 
                                      ;BACK TO CALLER 
\ddot{ }.PAGE 
         .SBTTL TEST 3 
, 
;TEST 3 
                           ·-------------------------------------------------------------
         CREATE A NEW FILE. 
\cdotPUT EVERY OTHER RECORD RANDOMLY UP TO AN MRN OF 40. 
\ddot{\phantom{a}}REWIND, AND GET SEQUENTIALLY. 
\cdot
```
3.7

Seq. 3.3.1<br>Page 5 of 8

![](_page_17_Picture_571.jpeg)

.PAGE .SBTTL TEST 4 TEST 4 TEST 4 USED THE FILE CREATED IN TEST 3. SOME RECORDS ARE DELETED. GET SEQUENTIALLY AND SEE IF DELETED RECORDS ARE FOUND. ,---------- --------------------------- ------------------ TEST4: MOV #RABAR, R4 ; SET UP RAB POINTER<br>SSTORE #RBSKEY, RAC, R4 ; DELETE USING RANDOM \$STORE #RB\$KEY, RAC, R4<br>MOV #-5, KEYNO MOV  $#$ -5,KEYNO ;INIT REL KEY FOR DELETES<br>MOVB  $#$ 1,TSTFOR ;SET UP FOR FOURTH TEST MOVB  $#1$ , TSTFOR ; SET UP FOR FOURTH TEST<br>MOV  $#-5$ , DELTST ; INIT FOR DELETED RCD KE ; INIT FOR DELETED RCD KEY NXTDEL: ADD #6,KEYNO ;DELETE EVERY 4TH RECORD<br>CALL FINDIT ;GO DELETE THE RECORD CALL FINDIT ;GO DELETE THE RECORD<br>CMP  $\#37.$ ,KEYNO ;LAST RECORD ; LAST RECORD ;TO BE DELETED BEFORE EOF? BHI NXTDEL ; IF NOT, DELETE SOME MORE<br>CMPB  $\#0$ , ERR ; ANY ERRORS ENCOUNTERED? CMPB #0, ERR ;ANY ERRORS ENCOUNTERED?<br>BEO GET4 ;NO ERRORS, GET SEQUENTI BEQ GET4 ;NO ERRORS, GET SEQUENTIALLY<br>JMP BOMB ;ERRORS FOUND - BOMB : ERRORS FOUND - BOMB GET4: MOV  $\#20,$ PRAMTR ;SET UP FOR TEST 4 SUCC MSG<br>MOVB  $\#64,$ TESTNO ;SET UP FOR PRINTING TEST 4 MOVB #64, TESTNO ;SET UP FOR PRINTING TEST 4<br>CALL SEQGET ;READY TO GET SEQUENTIALLY CALL SEQGET ;READY TO GET SEQUENTIALLY<br>RETURN :BACK TO CALLER : BACK TO CALLER : CODE TO FIND A RECORD IN THE RELATIVE FILE  $\ddot{\phantom{0}}$  $\ddot{\phantom{0}}$ FINDIT: \$FIND #RABAR \$COMPARE #SU\$SUC,STS,R4<br>BEO DELETE ;FIND SUCCESSFUL? BEQ DELETE<br>MOV #60, PRA ;IF IT WAS, DELETE RECORD MOV #60, PRAMTR<br>MOV KEYNO, RO ;SET UP FOR FIND ERROR KEYNO, RO ;SET UP FOR KEY NO. ;CONVERSION TO ASCII CALL CONVER ;GO CONVERT REC. NO. TO ASCII HOLDIT ,FINDNO MOV ;PUT REC. NO. IN ERRMSG CALL PRINT ;PRINT ERROR MESSAGE RETURN ;BACK TO CALLER CODE TO DELETE A RECORD ONCE ITS BEEN FOUND  $\ddot{ }$ DELETE: ;DELETE RECORD \$DELETE #RABAR \$COMPARE #SU\$SUC,STS,R4<br>BEQ RETURN ;SUCCESSFUL DELETE? BEQ RETURN<br>MOV #30.PRA ;IF SUCCESSFUL, CONTINUE ;SET UP FOR DELETE ERRMSG MOV #30, PRAMTR<br>MOV KEYNO, RO KEYNO, RO ;SET UP FOR ASCII CONVERT

 $\left($ 

*w*  (X)

 $\left($ 

Seq.<br>Page 3.3.1<br>9.61  $\overline{a}$ 

 $\sqrt{\frac{2}{2}}$  $\overline{\phantom{a}^{\prime\prime}}$ 

![](_page_18_Picture_541.jpeg)

TESTS:

![](_page_18_Picture_542.jpeg)

GOODS: KGT: KGE: GETS : CALL REWIND ;REWIND TO B-O-F<br>CALL KGE ;DO GREATER OR CALL KGE ;DO GREATER OR = TO TEST<br>
CMPB #0,ERR ;ANY ERRORS DETECTED? CMPB #0, ERR ;ANY ERRORS DETECTED?<br>BEO GOOD5 ;NO ERRORS = SUCCESS ! BEQ GOOD5 ;NO ERRORS = SUCCESS MSG<br>RETURN :BACK TO CALLER ; BACK TO CALLER MOVB #65, TESTNO ;MOV 5 INTO SUCCESS MESSAGE<br>MOV #20, PRAMTR ;SET UP FOR TEST 5 SUCC MSG MOV #20, PRAMTR ; SET UP FOR TEST 5 SUCC MSG CALL PRINT : PRINT MESSAGE CALL PRINT ; PRINT MESSAGE<br>RETURN ; BACK TO CALLER ; BACK TO CALLER MOV #5, KEYNO ;WE WANT THE NEXT REC GT 5<br>MOV #11, R0 ;IT SHOULD BE RECORD 11 MOV #11,R0 ; IT SHOULD BE RECORD 11<br>CALL GET5 ;GET THE RECORD CALL GET5 ; GET THE RECORD<br>MOV #20, KEYNO ; TRY NEXT REC GT MOV #20, KEYNO ;TRY NEXT REC GTR'N 20<br>MOV #21, R0 ;WE SHOULD GET RECORD ; MOV  $#21, R0$  ;WE SHOULD GET RECORD 21<br>CALL GET5 ;GET THE RECORD CALL GETS ;GET THE RECORD<br>MOV #27,KEYNO ;WANT THE NEXT I MOV #27, KEYNO ; WANT THE NEXT REC GTR'N 27<br>MOV #33, R0 ; WE SHOULD GET RECORD 33 MOV #33, RO ;WE SHOULD GET RECORD 33<br>CALL GET5 ;GET THE RECORD CALL GET5 ;GET THE RECORD<br>MOV #47, KEYNO ;GET REC GT 47 MOV #47, KEYNO ; GET REC GT 47<br>MOVB #1, RNFSET ; SET UP TO TEST MOVB #1, RNFSET ; SET UP TO TEST FOR RNF CALL GET5 ; GET THE RECORD CALL GET5 ;GET THE RECORD<br>RETURN ;BACK TO CALLER ; BACK TO CALLER CODE TO DO GREATER THAN OR EQUAL TO TEST MOV #5,KEYNO ;WE WANT THE REC. GE 5<br>MOV #5,RO ;SHOULD GET RECORD 5<br>CALL GET5 ;GET THE RECORD CALL GET5 ;GET THE RECORD<br>MOV #20, KEYNO ;WE WANT THE REC MOV #20,KEYNO ;WE WANT THE REC. GE 20<br>MOV #21,R0 ;WE SHOULD GET RECORD 2 MOV #21, R0 ; WE SHOULD GET RECORD 21<br>CALL GET5 ;GET THE RECORD CALL GETS ;GET THE RECORD<br>MOV #27, KEYNO ;WE WANT THE REC MOV #27, KEYNO ;WE WANT THE REC. GE 27<br>MOV #27, R0 ;SHOULD GET RECORD 27 MOV  $#27, R0$  ;SHOULD GET RECORD 27<br>CALL GET5 ;GET THE RECORD CALL GET5 ; GET THE RECORD<br>MOV #47, KEYNO ; WE WANT THE REC MOV #47, KEYNO ; WE WANT THE REC. GE 47<br>MOV #47, RO ; SHOULD GET RECORD 47 MOV #47,RO ; SHOULD GET RECORD 47<br>CALL GET5 ; GET THE RECORD CALL GETS ;GET THE RECORD<br>RETURN : BACK TO THE CAL ; BACK TO THE CALLER CODE TO GET A RECORD FROM THE FILE \$GET R4 \$COMPARE #SU\$SUC, STS, R4<br>BEQ COMPAR BEQ COMPAR<br>CMPB #1.RNFS CMPB #1, RNFSET<br>BNE GT5ERR BNE GT5ERR<br>MOVB #0,RNFS #0,RNFSET \$COMPARE #ER\$RNF, STS, R4<br>BNE GT5ERR GT5ERR RETURN ;GET THE RECORD ; SUCCESSFUL GET? ;YES= TEST FOR CORRECT RCD ;TESTING FOR RNF ERROR? ;NO= CONT ERR PROCESSING ;RESET FOR NO RNF ERROR ;DID WE GET AN RNF ERROR? ; NO, THERE'S REALLY AN ERROR ;BACK TO CALLER

 $\ddot{\phantom{0}}$  $\ddot{\cdot}$ 

> $\ddot{i}$  $\cdot$

3.9

 $\overline{\phantom{a}}$ 

![](_page_19_Picture_290.jpeg)

 $\mathbf{E}^{\text{max}}$  and  $\mathbf{E}^{\text{max}}$ 

.EVEN .END START

 $\ddot{\phantom{0}}$  $\cdot$  $\ddot{ }$ 

The following is the output of the program when run on a PDP 11/70 under IAS Ver. 3.0.

RUN RELSEQ 19: 33:41 TEST 1 SUCCESSFUL

TEST 2 SUCCESSFUL

TEST 3 SUCCESSFUL

TEST 4 SUCCESSFUL

TEST 5 SUCCESSFUL

19:33:47 Size: llK CPU: 0.86

PDS»

 $($ 

\\  $\overline{\phantom{a}^{\prime}}$ 

 $\left($ 

 $\mathcal{S}$  . The set of  $\mathcal{S}$ 

 $3 - 10$ 

 $\left($ 

### \*\* FMS WORKING GROUP SURVEY\*\*

Judy Kessler, Chairman

During the Miami DECUS '81, we distributed survey forms to current and prospective FMS users. Our goal is to promote active interchange of knowledge in this (relatively) new product area. Here are some of the responses:

# Special Interest Areas:

,.-,

--

- 1. Process control front end.
- 2. Menu picking.
- 3. Real time sytem status display.
- 4. Shared libraries and commons.
- 5. Accounting applications.
- 6. On line inquiry.
- 7. Transaction entry.
- 8. General purpose transaction package (menu driven) which performs data conversion, range checking, special validations.
- 9. Help forms (reference guide on-line).
- 10. CAI (Computer Aided Instruction).
- 11. Manufacturing data entry.
- 12. Realtime pipeline control.
- 13. Display generation and update.
- 14. Double height/double width display.
- 15. Banking applications MIS data entry, report writer.
- 16. Data entry for Datatrieve.
- 17. Samples of add, delete and change programs.
- 18. Placing FMS on a distributed processor to offload host laboratory data entry and display.

Specific Questions:

- 1. How can I modify video attributes of a field in a displayed form at run time?
- 2. Does anyone have an FMS-11 front end to OMSI PASCAL?
- 3.
- 4. How easily does FMS move from PDP-11's to VAX's? Vice-Versa?
- 5. Are many commercial users using FMS for their financial applications?
- 6. If I use FMS, will I have an overhead problem in also using **RMS?**
- 7. How can we improve swapping time (RSX-11,IAS)?
- 8. Does anyone else have problems fitting FMS and/or RMS and a user program in 32K? If so, how were they solved?

Please send your questions, comments and answers to:

Judy Kessler Retina Foundation 20 Staniford Street Boston, Mass. 02114

I would like to take this opportunity to DENY that I am now, or ever have been, the chairman of the Retina Foundation !!!

![](_page_21_Picture_471.jpeg)

 $\sim$ 

 $\left($ 

 $\left($ 

 $\mathbf{r}$ 

 $4-2$ 

Seq. 4<br>Page 1 <sup>0</sup>-:... "'  $\overline{\phantom{a}}$ 

 $\left($ 

#### Patching FMS-11 Forms for VTlOO Special Features **Ian Darwin**

There are two ways of modifying FMS-11 forms to nake use of the VTlOO line drawing set and the double-height, double-width lettering . One is by patching escape sequences into text segments on the form; the other is by patching the form attributes for a text segment. The first way is easier, but uglier. Neither way is supported by DEC. We have used the first means **extensively.** 

There is also a way to get just boxes on a form, This way uses FED only; it is fully supported by DEC but not quite as elegant.

#### 1.0 Patching Text

 $\cdot$ w

To patch the text fields, you must start by making up a form, called for example ESCFRM, and then make all your forms from it. You patch ESCFRM, then make up new forms with the patched text. This relies on the (undocumented?) feature that the forms driver will pass escapes which it finds in the text without clobbering them. THIS IS NOT GUARAN'l'EED TO CONTINUE, in fact I don't even warrant that it works on any Forms Driver except RT-11, although it probably does.

Your ESCFRM would look something like this:

This is a form with some text attributes. \$#3This is double height (top half). \$#4This is double height (bottom half) . \$#5This is **normal** text. \$#6This is double width single height. \$(0This **enters graphics** mode. \$ )OThis leaves graphics mode.

ESCFRM now contains the ANSI escape sequences needed to put the VTlOO into the specified modes (you could use VT-52 compatible escape sequences), Just type ESCFRM up using FED and typing a dollar sign where there ought to be an escape. Then run whatever DUMP program is on your system to get an ASCII-and-byte dump of the form file. Finally, use whatever binary-file-patch program is on your system (PATCH on RT-11 V3, for example) to convert the "\$" characters to 233 octal (use 233, not 033, to work on most systems).

Once you have done this, use FED to look at the ESCFRM form to make **sure that the escape sequences are correct (I got them fran a manual , not from**  a working copy of ESCFRM, which is on another system right now) and that you have patched them correctly.

Now make up a new form from ESCFRM, using FED's cut-and- paste feature to move the escapes in front of the text in your form. For graphics, see the VTlOO manual for the translation from lower case letters to line drawing set. YOU WILL HAVE TO DO SOME EXPERIMENTING because FED behaves somewhat strangely, Use CTRL/W whenever you have put the escapes in a different place . Remember that FED thinks it has 80/132 column lines when in fact sane of the lines will be displayed with half that many characters.

Have fun with this, but don't call me (or DEC) when it breaks!

#### 2 .0 Patching Attributes

Patching the attributes is a more sophisticated way of doing the same thing. You edit the form with FED and then use PATCH (or better yet write an intelligent program to do the same thing) to turn on the attribute bytes for things like Double Height Double Width letters for the appropriate text segment. This is not described here in detail because I HAVEN'T DONE IT YET although the FMS developers have told me that it works for some of the **attributes (I <sup>1</sup> m not sure which work and which don't). To use this, you will**  have to read the article "FMS-11 Internal Form Structure", which will be in the next issue of the SCHEMA, to get the details of the internal form format.

#### 3.0 If boxes are all you want...

There is a way to draw boxes on a VTlOO with AVO (Advanced Video Option) that is fully supported and will continue to work in future releases of FMS-11. The only tool you need is the standard Forms Editor FED. The method **is to use the reverse video to make the box around your text. The boxes are**  bigger than those made with the line set, but they are much faster to make up.

Basically you SELECT a region where you want the outline of your box to be, and mark it VIDEO REVERSE. You then select an inner region (one line below the top and above the bottom, and two columns in from either side), and mark it VIDEO CLEAR. It's actually easier to do this than to describe it; hopefully the following crude diagram will clarify it.

**The screen after writing the region:** 

**xxxxxxx:xxxxxxx xxxxxxx:xxxxxxx xxxxxxxxxxxxxxx XXXXXXXXXXXXXXX** 

**Then after clearing the inside:** 

![](_page_22_Picture_332.jpeg)

It looks much better on a real VTlOO; I have used X's to show where the VTlOO will use solid background because my printer doesn't have a good way of doing solid blobs.

#### 4 .0 Summary

**You can make boxes or use extra features of your terminal by patching**  the forms; in so doing you may be boxing yourself in later, If boxes are all you really need, make them with FED and save yourself time now and hassles later.

 $\mathcal{L}$ /

**SEBERN ENGINEERING INC.** 

W55 N815 CEDAR RIDGE DRIVE @ CEDARBURG, WISCONSIN 53012 (414) 375-2200

13 June 1981

Paul Clayton Newsletter Editor DECUS *Data* Manasement SIG

Dear Paul:

 $($ 

At your request, I am puttins into writins the followins comments resardins FNS-11 and its aPPlication:

Intesration of Graphics with FMS-11

Havins sold *a* client on the virtues of FMS-11 for *a* new medical *data* manasernent ~Ystem (includins talkins DEC into lettins them be *a* field test site so as not to blow *a* tisht schedule), the next auestion was 'How do we work in the sraPhics?'. After some work, the followins approach emersed:

- 1. Use one of three methods for the *actual* disPlaY of the plot information, dependins on the reauirements!
	- 1. Horizontal bar characters from VT100 line drawing character set.
	- 2. *A* custom character set (in EPROH) with *a* set of 121 characters. Each character consisted of *a* left half and a risht half; each half was either blank or contained a single horizontal line (scans 1-10). This set Provided twice the vertical and horizontal resolution, and could handle simple  $f(x)$  plots.
	- 3. An add-in bit map sraphics board. The one chosen by this client was from Selanar, but the Retrosraphics unit could have been used if you don't mind mushy smooth scroll. Other units may be available by now. This particular client had no use for the VT105, but that misht be *an* option also.
- 2. Use FMS-11 for all text labelin~, *data* entrY, *etc.*
- 3. Intesrate the sraphics with the FMS form by usins the NAMED DATA feature of FMS-11. For example, the dimensions and location of the Plot area was specified in the named data. This allows the form to be chansed even to the extent of movins the Plot around. Other named *data* items indicated Preferred scale factors for

various parameters, etc. FMS-11 display-only fields were used for displaying the parameter names, and similar information.

 $\Delta$ I

*I* 

Seq 4.3.2<br>Page 1 of

4. The operation, then, was to have the form driver disPla~ the form, and then do *direct* terminal I/0 to Put UP the plot. So as not to confuse FMS-11, it is normal!~ necessary to save and restore the cursor Position when doinS the direct I/Of this is *done* with the VT100 escape seauences. If *an* add-in sraPhics board is used, it may be necessary to clear or disable it before displayins the next form.

**FMS-11** Problems: Architecture and Scrollins

All in all, most FMS-11 users I know *are* Pretty happy. Still, *there* are a few problems in the current version. Those that bother me most *are* what I consider to be violations of the basic FMS architecture. Examples are the FPUTAL and FRETAL functions (except for the default-restoring version of FPUTAL). These functions require a knowledse of the arransement of fields in the form; the ability to be isnorant of such details is one of the main ideas behind FMS-11 in the first Place. Luckily, most SPP lications need not use these functions.

Unfortunately, the situation is the same in another area, and it's not so easy to set around. The problem area: scrollins resions. If you want scrollins to look risht, it is necessary to pass an entire scrollins line with the FPFT function. To do this, you have to know the layout of fields in the scrolling resion, which makes the application task dependent on form definition. To avoid this Problem:

1. One possible solution.

 $\left($  $\lambda$ 

Have the application task tell FMS-11 the format it is usins for scrolled resion information, and let the form driver rearranse it so it falls in the risht Place. For example, the task would sive the form driver a list of field names *and* sizes in the order that they *were*  Packed in the task's data buffer; the form driver would look up the field names, Pick UP the *data* from the user, and display it (truncatins or fillins as necessars if the lensths didn't match). This is the techniaue used in a '**Poor man's RMS' multikes file** system in use here and at several client sites. (Note that this method could be used with FRETAL and FPUTAL as  $well.)$ 

2. A temporary work-around. Make the arrlication task do the work, but in a more seneral way. For example, put the necessary form dependent information into NAMED DATA. A named data item like

ESCRL1 J EQUAN PARTNO DESCR PRICE AMOUNTJ

would mean that scrolling resion number one consisted of the fields QUAN, PARTNO, DESCR, PRICE, and AMOUNT (in that order). The FRETN or FLEN functions can set the actual field lensths to control radding or truncation.

There are other problems with scrolling regions, but for which I'm not sure I can offer better solutions. The introduction of a scrolling region makes the FGETAL function illegal and gets the application task more involved in messy details of form operation. To set around this misht require somethins like co-routine calls back to the user (e.s., to retrieve data to be scrolled in), and that isn't too rleasant, either. For forms with small 'virtual' scrolling regions, it might be possible to rass all the data to FMS, including the rart not visible; this method breaks down with large data files, however. Luckily, the extra task code required with the current FMS implementation can be written in a fairly seneral way, and transported from one application to another as needed.

One slight rain in the current scrolling resion implementation is the need for the application program to keep two running pointers, one an index into the scrolling region ('what line am I on?') and the second an index into the real data base beins displayed. Depending on the state of these pointers, one must use different forms of the FPFT operation and/or refuse to accept the operator's scroll terminator. While I haven't thought this all out, it seems that a scrolling region could be treated more like an indexed set of fields. In such an implementation, the form driver would maintain the current "field index" for the line containins the cursor. This index would continue to increment as the operator scrolled down through the data, and would thus correspond directly to the application's own data index. (If the data base had more records than the index value could represent, this could be a problem.) When the operator tried to scroll off the top or bottom line of the scrolling region, the form driver could return a special terminator indicating the fact so the program would pick up the required data before calling FPFT. The form driver could automatically exit the scrolling region upward from data base entre 1, and do the same downward if the application kept it informed of the hishest lesal-data-index-value. It seems that such an approach would do away with much of the pointer manasement now done by FMS application tasks, and the task would not even need to know the size of the form's scrolling resion. (There are some minor details to be handled here for scrollins resion initialization when the form is first

put up.) Most of the reauired information is already present in the form driver; it need only be made available to the prosram in a useful way.

Full Durlex Terminal Driver Overhead 

Using the RSX-11M full durlex terminal driver for form driver I/O is like . . . (insert wour favorite expression for overkill). On an 11/23 and DLU-11J (or other DLU-xxx), the outrut interrurt overhead alone is about 240 usec, not including QIO queueins and setup time. It is not hard for two 9600 baud terminals doins output to brins the system nearly to a halt. This is particularly unfortunate since the form driver's I/O is really little more than single character input and uninterpreted string output (like RT-11). While we have get to do it, one client threatens to write a small, resident driver for FMS-only terminals, ortimized for sreed, If you have a DH-11 or equivalent with DMA output, this is much less of a problem.

Hard Cory FMS-11 

A real weakness in the current FMS package is the inability to produce hard copy reports in the same 'form independent' way. This omission, while not really a part of FMS's operator interaction function, makes it more difficult to design systems using FMS. While FMS takes away a good part of the drudgery of CRT interaction, the pain reappears when it comes time to print a report, thus lessening the perceived value of FMS itself. One quick and dirts solution that would work for a certain subset of hard copy needs is:

- 1. Use the form editor to create an image of a hard cors form, with the restriction that it consist of a top part (header), a bottom part (footer), and a middle part (an FMS scrolling region).
- 2. Write a subroutine (similar to the form driver) which would read the above form from a form librars, fill it with data, and print it out. The header would appear at the top of the printout, the footer at the bottom, and the scrolling resion data would be 'stretched' to fill the center of the printout (more than the 23 lines on the score). Provisions could be made for multirle pase reports (e.s., additional forms for subsequent pases).
- 3. Use the form's NAMED DATA to handle thinss like the actual size of the hard cory form, etc.

Obviously, this technique would not satisfy all possible application needs, but might work well enough to save some grief in certain cases. Thinss like LAxxx character pitch, lines lonser than 80/132 characters, etc., would be problems that need work. Documentation from DEC on internal form structure would helP, if thew don't choose to Provide a hard COPY FMS themselves.

# DEC Source License Policy

Now to my pet FMS-11 peeve. Unless it has chansed recently, DEC's Policw is that no FMS-11 source code is available. As *an*  outsider, I can only suess that this policy rests on one or more of the followins assumptions:

- 1, FHS must be tied to VT100's in order to set People to buy UT100's.
- 2. Makins FMS hard to adapt to •foreisn• terminals will hurt the competition.
- 3. FMS isn't sood enoush that reorle will be willins to Paw for it (even for use with foreisn terminals).

MY observations *are:* 

- 1. Until recently (if now), DEC couldn't make VT100's fast enoush to satisfy the demand.
- 2. Hore and more foreisn terminals are VT100 comPatible, and can be used in *anY* case.
- 3. DEC has alwaYs claimed to compete on •oualitw and Price (value)', not by dirty tricks aimed at the competition.
- 4. Users love FMS, *and are* haPPW (well, would wou believe willin9?) to pay for it.
- s. VT100's are Sood enoush to comPete on their own merits.
- 6, DEC's •no source• Policw results in hardships for their own best customers, not for the competition:
	- 1. A client needed to chanse the 'last line' location to allow for swstem-sPecific alarm *and* warnins messases and'to modifw some forms for double width lines. Both of these chanses were much more difficult than necessarw, since well commented sources were not available.
	- 2. Another client chose to So with *a* larse number of VT100's in *a* new swstem, but still had some old CRT's (manufactured in-house) on the Predecessor swstem. Desirins to have compatible software on both systems, this company faces needless difficults in supportins its old terminals under FMS durins the remainins life of the old systems.

 $($ 

I \

This client chose to so with FMS on the new system anwwav, but I'm not sure I would have blamed them if thew chose not to.

- 3, At the Chicaso FHS user Panel, one user told DEC's Chers! Vedoe that thes had made modifications to<br>the form editor that were necessars in their environment. Cheryl asked how they did this without sources; the answer: "we disassembled it<sup>\*</sup>. Is this how DEC computers aid productivity?
- 7. Judsins from reaction at the Chicaso DECUS FMS Panel, I don't think I'm alone in my criticism of the "no sources' policy. If you feel the same, help apply the heat. I have to believe that DEC hasn't totally siven UP it's Past dedication to meetins user needs.

I hope that these comments are of interest to readers of the DMS SIG newsletter. Sussestions resardins the FMS work-arounds and enhancements *are* welcome.

Sincerels,

Marh

Mark J. Sebern President

 $\left(\right)$ 

#### naMS-11 Menu Responses -- DECUS May 1981

Before answering the specific issues in the menu, I must mention that the most important problem facing DRMS-11 is getting the features in version 1.8 to customers on IAS. The value of new features must be weighed against the delay they would cause the next release.

Menu items that have little impact on the whole system are more likely to appear in the next release than those that affect many parts, regardless of their relative priority in the menu. Those items that can not be done for this release will be considered in future releases.

we appreciate the time you put into formulating and ordering the menu.

To respond to specific items:

1. "Provide support of I\*4 sort keys as well as R\*4 and  $R \star R$ .

Adding the code to handle new sort keys is not difficult, Unfortunately it involves changing the subschema data type representation, which affects most of the utilities. Although we recognize that this is a valuable feature, and one that the SIG has asked for often, it is unlikely to appear in the next version of DBMS-11.

- 2. "Provide a function to force an "End of Volume" condition on a database Journal. This would allow an operator to change tapes at his convenience." It may be possible to add a command to DBO to cause DBM to go to the next volume of the Journal. If time allows the command will be added.
- 3. Provide display capability for COMP-1 and COMP-2 items.' If time allows, DRQ will display real and all integer data types in the next release.
- 4. 'Provide support for DBO STOP by access mode. This would allow the control of undate versus retrieval operations, In addition, with update prevented a database backup can be done while being accessed for retrieval.' Adding support for STOP by access mode is possible,

although less likely than eitner "EOV" support or DBG display enhancements. We will investigate the possiblity of modifing DBO DUMP to allow it to run if undating programs are locked out.

5. "woolfy D80 to process lower case and floating roint values properly" This improvement is likely since it involves only DAG.

#### DAMS-11 Menu Responses -- DECUS May 1981

- 6. 'Improve recovery to reduce the number of passes over the Journal tape. This would have a<br>significant effect on JTFIX, RLFWRD, and RLBACK.' Using JTFIX in two file mode (in which it creates a new copy of the journal rather than "fixing" the exiting copy) reduces the number of passes it makes over the tape. We are unlikely to change the way Journalling works beyond that, and making the recovery code more robust.
- 7. "Allow shared update and automatic recovery, still insuring recovery integrity." This menu item involves changes far bevond the scope of the current release. To make automatic recovery possible with shared update would involve very serious changes to DBM with a considerable risk of making the system less reliable.
- 8. "Access to current database status from user program. This would allow the user program to determine if the database is quiesient. (This is important for certain maintenance operations).' If this can be done without significantly affecting the DBCS, we will do it for the next release,
- 9. Provide performance measuring tools for the DBMS-11 product" we will investigate making the "finish statistics" available to the user program on demand, rather than just at a finish.

 $\overline{\phantom{a}}$ 

USE OF DBMS-11 IN SPACECRAFT COMMAND AND CONTROL AT NASA

**John K. Nieberding Westinghouse** Electric Corporation **Baltimore,** Maryland

#### **ABSTRACT**

**Westinghouse** designed and developed **a baseline, modular, Data** Base-driven software system on PDP 11/70 computers for the connand and control of several spacecraft currently being supported by NASA's Goddard Space Flight Center. The Digital Equipment Corporation's DBMS-11 was utilized for the Data Base Management Subsystem.

Each spacecraft application has a unique Data Base composed of telemetry, connand, and display parameters which had been specified by spacecraft personnel. The raw Data Base inputs are stored in an "Information Data Base" using DBMS-11. This data is retrieved, also using DBMS-11, and reformatted into efficient Data Base files, called the "Operations Data **Base",** for rapid access to support real-time spacecraft command and control functions, Each spacecraft's Information and Operations Data Bases are then integrated into the modular software system to produce each unique spacecraft software system.

#### INTRODUCTION

**NASA's** Goddard Space Flight Center (GSFC), **which is** located in Greenbelt, Maryland, is the **center** of **a** world-wide ground system that provides **for the** command and control of several orbiting **scientific** spacecraft. In 1977, GSFC contracted **the** Westinghouse Electric Corporation for complete hardware/software computer systems to (1) develop an operations control center for the command and control of the third High Energy Astronomy Observatory satellite (HEA0-3) and (2) modernize **the existing** Multi- Satellite Operations Control Center (MSOCC-I) which has command and control responsibilities for as many as twelve other **scientific** satellites.

During this contract, seven Digital Equipment Corporation (DEC) PDP 11/70 computer systems were installed in these control centers along with a

**baseline,** modular, Data-Base-driven **software** system which is utilized as the nucleus of all the individual real-time spacecraft **software** systems. Each spacecraft software system. is developed by starting with this baseline software nucleus, adding any spacecraft-unique software modules or modifications, as required, and incorporating a spacecraft-unique Data Base.

DEC's DBMS-11 was chosen as the Data Base Management System for the generation and maintenance of each spacecraft Data Base. This paper describes the Data Base philosophy of the real-time spacecraft software systems and the use of DBMS-11 to implement this philosophy. Prior to this discussion, **a** brief overview of a GSFC control center and its functions and equipment is presented. It is assumed that the **reader is familiar** with OBMS-11 and the CODASYL

5-2

Data Base terminology as described in the DEC manual "Data Base Administrator's Guide (DEC-1 l00DABA-B-D)".

#### CSFC Operations Control Centers overview

)

Figure 1 presents a functional diagram of a typical real time command and control application in a CSFC operations control center. Spacecraft telemetry data is first received at one of the NASA ground stations located throughout the world. This serial bit stream from the satellite is formatted by the station into 4800-bit blocks and transmitted over the NASA Communication System (NASCOM) to GSFC where it is routed to the appropriate operations control center.

The telemetry blocks may then be input to a front end preprocessor for any required data reformatting. A PDP 11/34 computer system is presently used as the preprocessor. The telemetry blocks are then sent on to one of the PDP 11/70 computer systems (called "Application Processor") where the software system for this spacecraft is currently active. Each software system contains telemetry modules which utilize information from the Data Base to deblock and process the telemetry. Telemetry processing includes the

following:

- (a) decommutation detection and extraction of apecific telemetry discrete or analog values out of the raw telemetry bit stream
- (b) quality checking and ti'me-tagging of the data
- (c) limit checking of analog telemetry values to determine if they are in their proper operating ranges, and generating operator alarms for each value which is too high or too low
- (d) checking of discrete (status) telemetry values to determine if the spacecraft and its payload are in the expected configuration, and generating operator alarms for each discrete in an unexpected at.ate
- (e) computing of equations (algorithms) to generate additional data values for display and monitoring
- Requested display data and alarms are generated and updated, and transmitted to CRT

displays in a Master Control Room, where control center personnel monitor the health and safety of the spacecraft and its payload. Display formats are defined in the Data Base for CRT displays as well as line printers and strip chart pen recorders.

Cormnands for the spacecraft are initiated in one of two ways. The control center personnel can manually key-in each commmd request to a PDP 11/70 Application Processor from the CRT's in the Master Control Room, or they can activate a previously-developed Procedure which will automatically issue commands at predefined times. The System Test and Operations Language (STOL) is. a NASA-defined language which provides for both this manual man-machine interface and the automatic Procedure execution. The STOL processor is part of the baseline software system and executes in each Application Processor.

The requested command bits, as obtained from Data Base, are formatted into blocks and transmitted from an Application Processor to a ground station via NASCOM. The station deblocks the command data and transmits it to the spacecraft.

The "Support Functions" illustrated in Figure 1 refer to the fact that each PDP 11/70 Application Processor may send data to, and receive data from, an IBM 370 computer. Telemetry data is sent to the IBM computer for more detailed processing and analysis, and spacecraft cormnand loads are received from the IBM computer for aubsequent transmission to the spacecraft.

#### Application Processor Hardware

Figure *2* illustrates • block diagram for each Application Processor in the MSOCC-I Operations Control Center. Each Application Processor features a PDP 11/70 computer with 768 Kbytes of main memory. The peripherals include an LA36 Decwriter, two 600 lines/minute Data Products line printers, four TEl6 magnetic tapes, a l Mbyte RS04 disk, and an 88 Mbyte RP04 disk. A 176 Mbyte RP06 disk has recently been added to each system. Each PDP 11/70 computer includes an interface

to obtain Greenwich Mean Time (GMT), an interface to an IBM 370 computer, and an interface to receive and transmit the 4800-bit telemetry and

![](_page_28_Figure_18.jpeg)

Figure 1. GSFC Operational Control Center Functional Diagram

command blocks. Each computer can also be connected to one or two PDP  $11/04$  computers which transmit display data to strip chart pen recorders.

Up to 15 keyboard CRT terminals (KCRT's) can be electrically switched into each computer. ADDS 980 terminals are utilized as the KCRT terminals in the Master Control Room, as well as in the computer equipment area, for spacecraft monitoring and control..

#### Data Base Philosophy

Each application software system operating in an Application Processor is Data Base-driven in that all telemetry information, all command information, and the "canned" display formats utilized by the software system are defined in a spacecraft-unique Data Base. The information for a spacecraft Data Base is generated initially by Project personnel familiar with the telemetry and command characteristics for that particular spacecraft. The Project personnel are responsible for generating a magnetic tape with this Data Base information in predefined formats.

An initial Data Base is supplied by the Project to the Software Development Contractor who is developing and testing a particular spacecraft software system. The Project updates the Data Base as required to produce a launch-ready Data Base for inclusion in the software system which

will support launch and flight operations. Then, for the lifetime of the mission, the Project supplies updated Data Bases to the NASA Data Base Administrator for inclusion in the software system when required.

Figure 3 illustrates a functional block diagram of the off-line Data Base subsystem and

![](_page_28_Figure_27.jpeg)

Figure 2. Application Processor Block Diagram

![](_page_29_Figure_0.jpeg)

Figure 3. Data Base Functional Block Diagram

how it interfaces with the real time processing within each spacecraft software system. Source lines are usually input from a Project-supplied magnetic tape but may also be input from disk or from manual key-ins. Each line in the Data Base is eighty ASCII characters in length and, therefore, is easily generated by the DEC commercial text Editor on the Application Processor or with another computer elsewhere.

The application software system utilizes the DEC Data Base Management System (DBMS-11) to store the input information (called the "Information Data Base") on the RP04 disk. Listings with diagnostics and cross-reference indexes are also produced at this time. The information in the Information Data Base can also be queried from an operator request at the keyboard using the DEC utility program DBO.

This Information Data Base is not, however, in an efficient format for real time accessing. Current typical spacecraft software systems must decommutate and limit check real-time telemetry blocks with up to 400 telemetry parameters at rates up to 4 blocks per second. Thus, it could require as many as 1600 disk accesses per second

to individually access decommutation and limit check information out of the Information Data Base for each telemetry parameter. This figure far exceeds the 125 possible accesses per second off of even the high speed disk. Similarily, the use of the Information Data Base for display and command processing would burden the software system with too many disk accesses. Therefore, software tasks exist in the Data Base subsystem to generate files to be stored in core and on disk in formats for efficient real-time access. This form of the Data Base is called the "Operation Data Base".

As illustrated in figure 3, the telemetry. command, display, and STOL modules which operate in real time access the efficient files of the Operation Data Base to obtain the required parameters for their Data Base-driven modules.

#### Data Base Implementation

Westinghouse selected DBMS-11 because it was a field-proven CODASYL-standard Data Base Management System for the PDP 11/70 computer. It also completely satisfied the GSFC requirements. The FORTRAN Data Manipulation Language (DML) was selected over the COBOL version of DML because the FORTRAN IV PLUS language was being utilized in the rest of the software system.

Figure 4 presents an overview of the Data Base Subsystem of the GSFC baseline software system. This subsystem executes in an off-line mode and performs the following functions: (1) The Data Base source lines are input as

80-character ASCII lines and stored as next files on the RP04 disk. A separate Raw Source text file is set up for each of the six major components of the Data Base as follows:

(a) DSCFIL.RDB - spacecraft discrete/ digital telemetry records

- (b) ANAFIL.RDB spacecraft analog telemetry records
- (c) COMFIL.RDB spacecraft command records
- (d) EQUFIL.RDB equation results, specifications, and constants records (e) PAGFIL.RDB - CRT and Line Printer display format records

![](_page_29_Figure_15.jpeg)

Figure 4. Data Base Subsystem Overview

(f) SCRFIL.RDB - strip chart pen recorder display format records

Figure 5 summarizes the data items of the source input and presents examples of each. The formats of the data items are the same for each spacecraft application with the exception of some command items labeled "spacecraft-unique". The format of these data itmes is dependent on the individual characteristics of each spacecraft's command decoding equipment and the manner in which the Project personnel choose to express these characteristics.

'If the input source is cards, or a magnetic tape generated on a PDP 11/70 computer, these files are set up by using DEC's PIP utility. If the input source is CRT key-ins, these files are set up by using DEC's EDITOR utility. If the input so ree is a magnetic tape generated on another computer, these files are set up by a special RAWTRN module which reads the tape and generates the required files

in the required file structure.

(2) The six Build/Update tasks are activated by the Data Base Administrator each time he wishes to generate the Information Data Base from the six spacecraft Raw Source files. These tasks utilize the Schema Definition to define the exact format of the various areas, records, and sets comprising the Information Data Base. These tasks utilize the Subscheme Definitions to define the access criteria for each Data Base area. These Schema/ Subschema Definition Files had been previously generated utilizing the DBMS-11 Data Definition Language (DDL). Validation of the Information Data Base is performed during the Build/Update process. Listings with diagnostics are also generated. A Data Base area is generated via the FORTRAN DML language for each of the six components, as well as a seventh area for the generation of a cross reference concordance listing of all Data Base entries.

Seq. 5.3.1<br>Page 3 of

Figure 6 presents a graphic representation of the Information Data Base illustrating its seven areas, twenty-five record types, and fourteen set relationships.

(3) There are six Operations Data Base Generation tasks which are activated by the Data Base Administrator to produce the eleven files which constitute the Operations Data Base. These tasks utilize the FORTRAN DML language to retrieve the required information from the Information Data Base and generate the efficient files for subsequent use in

DATA ITEM

(1) Discrete/Digital Telemetry Measurand Record o Mnemonic Designation o Location(s) in Telemetry Stream o Number of Bits in measurand<br>o Raw Value-Descriptor Display Conversions (2) Analog Telemetry Measurand Record<br>o Mnemonic Designation o Location(s) in Telemetry Stream

o Engineering Units for Display<br>o Delta Limit (check for spikes) o High/Low Limit Pair(s)

o Raw Value-Engineering Value Conversions

Spacecraft Command Record  $(3)$ o Mnemonic Designation

- Command Type
- o Bit Structure
- o Discrete Verifier/Expected Value
- o Critical Command Indicator<br>o Critical Command Message
- (4) Equation Constant Definition Record o Mnemonic Designation
	- o Constant Type/Display Units o Constant Value
- (5) Equation Result Definition Record DISCURL (Battery 1's discharge current) o Mnemonic Designation
- (6) Equation Specification Record o Mnemonic Designation o Equation Outputs o Equation Inputs
- (7) CRT/Snapshot Page Display Record o Mnemonic Designatio o Position/Parameter/Display Format
- (8) Sequential Printout (Histogram) Display Record o Mnemonic Designation o Position/Parameter/Display Format
- (9) Strip Chart Display Record<br>o Mnemonic Designation o Pen Number/Parameter/Scale Factor/Offset

Figure 5. Summary of Data Base Inputs

real time. The efficiency is derived from the fact that the files are organized to provide all the information needed to process telemetry, command or display requests in convenient contiguous 256-word blocks for rapid access with block I/O statements (OTO) in FORTRAN. Also, the data within these files is in a form convenient for direct FORTRAN processing.

#### Operations Data Base Utilization

Ideally one would prefer to have all the

#### **EXAMPLES**

XMTRA (Transmitter A's status) S017120-1, E120000-1/2  $0$ /ON.  $1$ /OFF

BATIVOLT (Battery 1 voltage) s209117, etc.<br>V (for "volts") 4.94 (low) to 5.46 (high)<br>130/4.79, 140/4.94, 171/5.46, etc.

BATIDISC (Battery 1 disconnect) P (for "pulse" - spacecraft-unique)<br>12/103/164 (spacecraft-unique) BATDSCN/0 (Battery 1 status) **VES** BATIDSC MUST BE APPROVED BY etc.

5/RD (Floating Point/Radians)  $.0078$ 

o Result Type/Units/Notation/# of Dec. Places 5/AH/N/3 (Floating Point/Amp-Hours)

EQPROP (Equation Name) PROPRESA/R, PROPRESB/R TNKATEMP/I, TNKBTEMP/I, etc.

POWER<br>1-1/BAT1VOLT/E, 2-1/BAT2VOLT/E, etc.

THERMAI. 1/BATITEMP/E, 2/BAT2TEMP/E, etc.

**SCBAT1** 01/BAT1VOLT/, 02/BAT1TEMP/

814292-6

![](_page_30_Figure_34.jpeg)

#### Figure 6. Graphic Representation of IDB

 $-0-1006-20$ 

Operations Data Base files in main memory for rapid access by all the real time software modules. However, the total size of all of these files precludes this. It was decided to store two frequently-used files in main memory. These are copied into a 12 Kbyte resident partition as part of each software system's bootstrap procedure. All tasks using these files link to them via FORTRAN COMMON statements and the Task Builder's COMMON option. Consequently, these tasks access the data directly as FORTRAN arrays.

Also, to speed up access of the telemetry extraction information stored in a 3 Mbyte telemetry mapping file and reduce the number of RP04 disk accesses, the particular 524 Kbyte portion of this file needed during a particular real time support requirement is copied onto the RS04 high-speed disk during system initialization. The remainder of the Operations Data Base files are kept on the RP04 for access when needed.

Software tasks requiring access to an Operation Data Base file on the RSO4 or RPO4 disk, use the "CALL QIO" statements 'in FORTRAN to read in or write out the required number of 256-word blocks

from the specified file. The data in these blocks had already been converted to the required format during the Operations Data Base Generation process. This format includes byte, integer, floating point, double precision, and ASCII text strings - whatever is necessary to reduce the processing time in the real time modules accessing the Data Base.

Figure 7 illustrates a simplified block diagram of the Telemetry, Command, and Display subsystems of all spacecraft software systems developed from the baseline software system. The ten Operations Data Base files are utilized as follows:

- (a) MAPCOL.DAT contains information used by the Telemetry User Table Generator module to decommutate the telemetry bit stream into discrete and analog raw values for storage in a global Telemetry Users Table. MAPCOL DAT is the file which is partially stored on the RSO4 disk.
- (b) TUTIMG.DAT contains an image of the Telemetry User Table. This file is copied into main memory and includes slots for all discrete and analog telemetry values as well as for all equation results and constants. This file is used by most of the modules in each spacecraft software system.
- (c) DISEXT.DAT contains information about the location and size of all discrete telemetry values in the Telemetry User Table. This file is also copied into main memory and is also used by most modules in each spacecraft software system.
- (d) LIMCOL. DAT contains analog limits used by the Limit Check module to determine if the analog telemetry values are within their expected operating ranges.
- (e) TLMODB.DAT contains descriptive information on all discrete and analog telemetry values and all equation values. This file contain conversion parameters for analog values and text equivalents for discrete values. This file is used to build temporary (wild card) display formats by the Format module and to obtain descriptive information for alarm messages by the Limit Check module.

Seq. 5.3.1<br>Page 4 of !

- ([) MNETUT.DAT contains a correspondence table that relates a telemetry or equation mnemonic to its location in the Telemetry Users Table in main memory. This is used to build wild card displays and to access a telemetry or equation value from an operator or automatic Procedure request within the STOL Proceaaor Module.
- (g) CHDODB.DAT contains command-related information for every command mnemonic defined on the Data *Rase.* This information includes the command deacriptor, the actual bits to be transmitted to the spacecraft, and the telemetry values to be checked to verify that the connands were executed on board the spacecraft. This file is used by the CMD module.
- (h) EQUODB.DAT contains a list of inputs

BLOCKS.

ò.

and outpufs for each cquaton processor module to obtain data from, and store data into the Telemetry User Table.

- (i) PAGODB.DAT, PRTOD8.0AT contain display formats for CRT displays and line printer displays respectively. These formats include the telemetry and equation parameters to be displayed and any text information for display along with the location on the display for each. These displays may be requested by operator or automatic Procedure request and the requests are processed by the PAGE and PRINT modules.
- (i) CHTODB.DAT contains display formats for the strip chart pen recorders. These formats include the raw telemetry values to be strip charted. Thses displays may be requested by operator or automatic Procedure request of the CHART module.

![](_page_31_Figure_6.jpeg)

Figure 7. Software System Block Diagram

**COMMAND**<br>OUTPUT

COMMA

DATA

COMMAND

PROCESS COMMAND

SURSYSTEM

81:4202.2

**BLOCKS** 

#### Sizing Information

This paragraph presents the sizes of the raw source input. Information Data Base, and Operations Data Base for a representative spacecraft software system developed using the baseline software system. The system chosen is the one developed to support the launch, experiment activation, and flight operations of the High Energy Astronomy Observatory (HEA0-3) •pacecraft. The HEA0-3 Data Base raw source input contains the following nwnber of record occurrences for each of the record types:

- Discrete/Digital Telemetry Measurands 973
	- Analog Telemetry Heasuranda 510
		- Spacecraft Commands 1446
		- Equation Constants 133
		- $R$ guation  $R$ esults 127
		- Equation Specifications 15
	- CRT/Snapshop Page Display 78
	- Sequential Printout Displays 14
		- Strip Chart Diaphys 24

The sizes of the RP04 disk files generated from this input to produce first the Raw Source text file, then the Information Data Base and, finally, the Operations Data Base for HEAO-3 are as follows:

> Raw Source Text File - 0.84 Mbyte Information Data Base Files - 6.88 Mbyte Operations Data Base Files - 3.68 Mbyte

As stated previously, during actual real-time operations a 12 Kbyte portion of the Operations Data Base is loaded in resident main memory, and <sup>a</sup> 524 Khyte portion of the Operations Data Base is loaded on the high speed RS04 disk for more rapid access.

#### Comments on DBMS-11

The following comments represent some of our thoughts and experiences with DBHS-11 during this effort.

- $(1)$  The DBMS-11 training course and documentation provided by DEC provided us with the information necessary for a<br>timely implementation of Data Base subsystimely implementation of Data Base subsys-<br>tem into the baseline software system.
	- (2) Although we were one of the first users of the FORTRAN version of the DML language, ve experienced no errors in the DHL software. Furtheraore. we experienced no errors in any other portion of DBMS-11.
	- (3) Because of a lack of good report generator capability in DBMS-11, it was necessary for us to write our own listing programs. The integration of DEC's DATATRIEVE package into DBHS-11 would overcome this deficiency.
	- (4) Baaed on our experiences with DBHS-11, we would not hesitate to use it again when a data base aanagement system ia required on • PDP 11 computer.

#### ACKNOWLEDGEMENTS

The author wishes to acknowledge Mr. David Carey of Westinghouse who was one of the principal designers of the Data Baae philosophy for the baseline software syetem and who then developed the major portion of the Data Base aubsystem. The. author also wishes to acknowledge Hr. Jerold Hahn of NASA 'a Goddard Space Flight Center who was the Technical Officer on thia program and provided auggeations and support throughout.

 $\left(\right)$ 

![](_page_32_Picture_1.jpeg)

*UNIVERSITY of PENNSYLVANIA* 

# SCHOOL OF MEDICINE

17 June 1981

Computer Facility Robert F. Curley, Director Robert E. Wallace

DEPARTMENT OF RADIATION THERAPY **Hospital of the University of Pennsylvania** 3400 Spruce Street Philadelphia, Pennsylvania 19104 (215) 662-3083

Dear TECO User,

The TECO SIG has faded away! There has been increasing inactivity for too long. This may be our last shot at resuscitation.

There will be no place in DECUS for TECO users to gather unless YOU volunteer to write articles, organize and deliver sessions at symposia, edit a newsletter, fix bugs or any of the many other chores that make a fruitful Users' Group work.

Contribute at the national level! Positions immediately<br>TECO User Group Manager

PDP-8 TECO Coordinator PDP-11 TECO Coordinator PDP-10 TECO Coordinator Newsletter Organizer

Write to me; your ideas, offers to work, newsletter contri-<br>butions, suggestions.

Robert F. Curley P.O. Box 322 Flourtown, Pa. 19031

TECO is at a crossroads, please help steer it down the right road.

Sincerely, *~lo-~-//1.,t-:J* /./.'✓, ' tZ t1 *I* ..\_\_--

Robert F. Curley Executive Steering Committee RFC/dlp Data Management Services SIG

**6-1** 

![](_page_33_Picture_0.jpeg)

DIGITAL EQUIPMENT COMPUTER USERS SOCIETY ONE IRON **WAY,** MR2-3/E55 MARLBORO, MASSACHUSETTS 01752

**BULK RATE U.S. POSTAGE PAID PERMIT NO. 129 NORTHBORO,MA 01532** 

> $\frac{1}{2}$  ,  $\frac{1}{2}$  $\frac{1}{2}$

 $\frac{1}{2}$ 

![](_page_33_Picture_3.jpeg)

![](_page_33_Picture_102.jpeg)

 $\bar{\lambda}$